# **Chapter 12 Desktop Publishing**

# **Chapter Objectives**

Discuss the Chapter 12 objectives with students:

- Use WordArt.
- Insert and format text boxes and pictures.
- Use shapes, clip art, and pictures.
- Create documents with two or more columns.
- Create flyers and newsletters.

# **Web Resources**

Review the activities for Chapter 12 that are found on the Web site. Decide whether you wish to have students complete the games and activities.

- Data Files
- Vocabulary Flash Cards
- Test Your Knowledge, Graphics
- *PowerPoint* Reviews
- More Activities
	- o Chapter 12 Supplementary Activity, Create Shadow and 3-D Effects
	- o Chapter 12 Supplementary Activity, Create a Document with Drop Caps

# **Slides**

Preview the *PowerPoint* slides for Chapter 12 found on the IRCD. Decide which ones you will use for your presentations and demonstrations.

# **Assessment**

**Exam***View* test for Chapter 12

# **Lesson 78 Graphics in Word**

### **Lesson Objectives**

Discuss the Lesson 78 objectives with students:

- Use WordArt and text boxes
- Create a flyer.

### **Data Files**

None

*Century 21 Jr.*  Lesson Plans for Chapter 12 2

#### **Software Features**

The following software features are introduced in Lesson 78:

• WordArt

#### **Document Formats**

No document formats are taught in this lesson.

#### **Vocabulary Terms**

The vocabulary terms from Lesson 78 and their definitions are listed below. Explain the meaning of these words to students as you discuss the appropriate sections of the lesson.

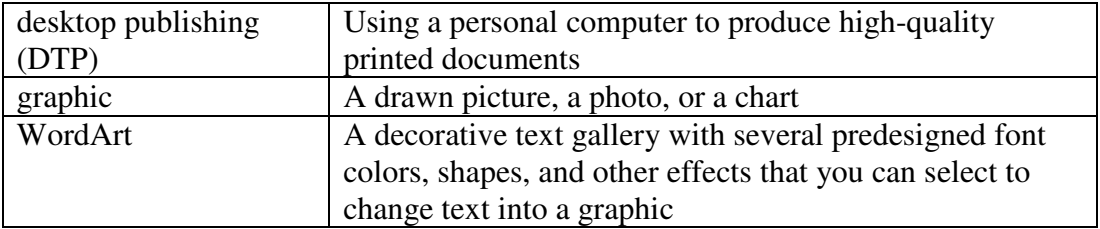

### **Teaching Strategies**

Refer to the teaching notes in the *Century 21 Jr., Annotated Teacher's Edition* for each section and activity listed below.

- 1. Have students read Lesson 78.
- 2. Discuss the *Graphics* and *WordArt* sections with students. Have them complete activities in this order:

*78A Learn: WordArt 78B Practice: Create WordArt 78C Apply: CreateWordArt*  For activity 78B, students should compare their graphics with a classmates'.

# **Lesson 79 Text Boxes and Flyers**

#### **Lesson Objectives**

Discuss the Lesson 79 objectives with students:

- Create text boxes in *Word.*
- Format and copy text boxes.
- Create a flyer.

*Century 21 Jr.*  Lesson Plans for Chapter 12 3

#### **Data Files**

None

#### **Software Features**

The following software features are introduced in Lesson 79:

- Create and format a text box
- Resize graphics
- Change fill color for a text box
- Change line color for a text box

#### **Document Formats**

The following document format is introduced in Lesson 79:

• Flyer

#### **Vocabulary Terms**

The vocabulary terms from Lesson 79 and their definitions are listed below. Explain the meaning of these words to students as you discuss the appropriate sections of the lesson.

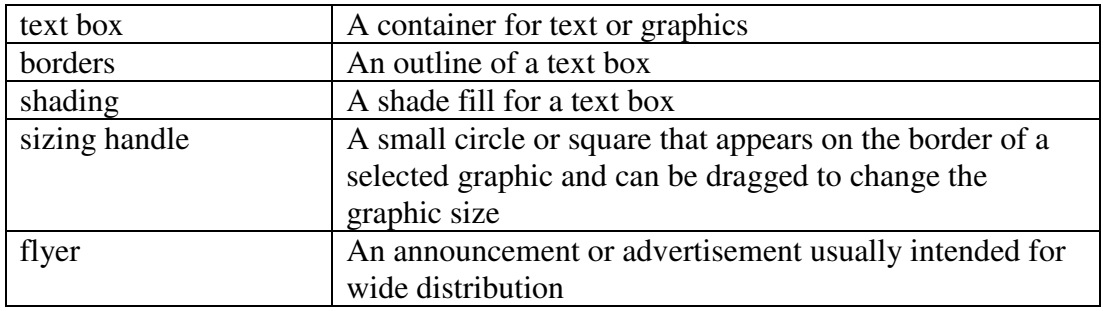

#### **Teaching Strategies**

Refer to the teaching notes in the *Century 21 Jr., Annotated Teacher's Edition* for each section and activity listed below.

- 1. Have students read Lesson 79.
- 2. Discuss the *Text Boxes* section with students. Have them complete activities in the following order:

*79A Learn: Use a Preformatted Text Box 79B Learn: Draw a Text Box 79C Learn: Format a Text Box 79D Practice: Create a Text Box*  For activity 79C, students should compare their documents with a classmates'. *Century 21 Jr.*  Lesson Plans for Chapter 12 4

3. Discuss the *Guidelines for Flyers* section with students. Have them complete activity *79E Apply: Create Flyer.* 

## **Lesson 80 Shapes, Clip Art, and Pictures**

#### **Lesson Objectives**

Discuss the Lesson 80 objectives with students:

- Insert and format shapes.
- Add text to a shape.
- Insert and format clip art and pictures.
- Create a flyer.
- Copy and paste data from an *Excel* worksheet into a *Word* document.

#### **Data Files**

- *DF 80C Shape*
- *DF 80D Results*
- *DF 80D Election results*

#### **Software Features**

The following software features are introduced in Lesson 80:

- Create shapes
- Add text to shapes
- Set horizontal alignment for graphics
- Search for clip art and pictures
- Insert and format clip art
- Size graphics using the Lock aspect ratio option

#### **Document Formats**

No document formats are taught in this lesson.

#### **Vocabulary Terms**

The vocabulary terms from Lesson 80 and their definitions are listed below. Explain the meaning of these words to students as you discuss the appropriate sections of the lesson.

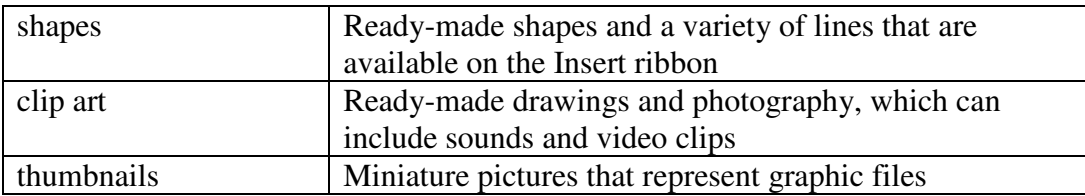

### **Teaching Strategies**

Refer to the teaching notes in the *Century 21 Jr., Annotated Teacher's Edition* for each section and activity listed below.

- 1. Have students read Lesson 80.
- 2. Discuss the *Shapes* section with students. Have students complete activity *80A Learn: Create a Shape.* Then have them complete activity *80B Practice: Create a Shape*. Students should ask a classmate for comments on their graphics.
- 3. Discuss the *Pictures and Clip Art* section with students. Have students complete activity *80C Learn: Find, Insert, and Format Clip Art.* Then have them complete activity *80D Practice: Create an Election Results Flyer.* Make the data files needed for these activities available to students. For activity 80D, students should ask a classmate for comments on their flyers.
- 4. Have students complete activity *80E Apply: Create a Course Flyer*. Students are to work in a team. Assign or let them choose teammates.

# **Lesson 81 Multi-Column Documents**

### **Lesson Objectives**

Discuss the Lesson 81 objectives with students:

- Create multi-column newsletter articles.
- Insert section breaks.
- Change the number and format of columns.
- Use portrait and landscape orientations.
- Automatically hyphenate text.
- Compose and format an article about desktop publishing careers.

### **Data Files**

- *DF 81A Career fair*
- *DF 81C Design*
- *DF 81D Conference*

#### **Software Features**

The following software features are introduced in Lesson 81:

- Format documents in multiple columns
- Insert sections breaks and balance columns
- Use Landscape orientation
- Automatically hyphenate text
- Text wrapping

#### **Document Formats**

The following document format is introduced in Lesson 81:

• Newsletter

#### **Vocabulary Terms**

The vocabulary terms from Lesson 81 and their definitions are listed below. Explain the meaning of these words to students as you discuss the appropriate sections of the lesson.

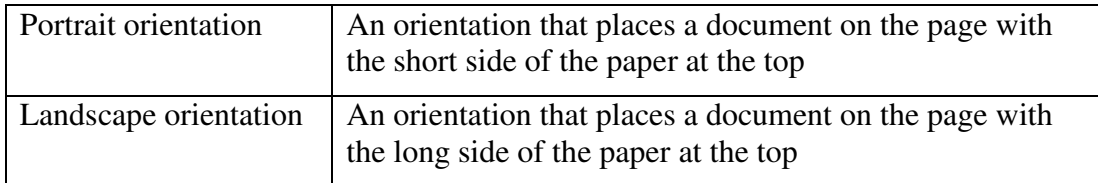

### **Teaching Strategies**

Refer to the teaching notes in the *Century 21 Jr., Annotated Teacher's Edition* for each section and activity listed below.

- 1. Have students read Lesson 81.
- 2. Discuss the *Columns* sections with students. Have students complete activity *81A Learn: Create a Two-Column Document.* Make the data files needed for this activity available to students. Then have them complete activity *81B Practice: Create a Three-Column Document.* For activity 81B, students should compare their printed document with that of a classmate.
- 3. Discuss the *Page Orientation* section with students. Have them complete activity *81C Learn: Create a Document in Landscape Orientation.* Make the data files needed for this activity available to students.
- 4. Have students complete activity *81D Practice: Create a Newsletter.*
- 5. Have students complete activity *81E Apply: Compose and Format a Newsletter Article.* Students need access to the Internet to complete this activity.

### **Chapter Review**

#### **Data Files**

- *DF C12 Fitness*
- *DF C12 Newsletter*
- *DF C12 Abbreviations*
- *DF C12 Chart*
- *DF C12 Business*
- *DF C12 Instructions*
- *DF C12 Form*
- *DF C12 Online Application*

### **Vocabulary Terms**

The vocabulary term from the *Across the Curriculum* activities and its definition is listed below. Explain the meaning of this word to students as you discuss the appropriate sections.

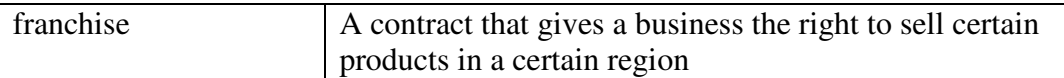

### **Teaching Strategies**

Refer to the teaching notes in the *Century 21 Jr., Annotated Teacher's Edition* for each section and activity listed below.

- 1. Have students complete the *Reviewing What You Have Learned* questions.
- 2. Have students complete the activity *Flyer.* Make the data files needed for this activity available to students.
- 3. Have students complete the activity *Newsletter.* Make the data files needed for this activity available to students.
- 4. Have students complete the activities in *Keyboarding Skillbuilding.*
- 5. Discuss the *Academic Connections, Communications: Abbreviations* and *Reading: Read a Chart* sections with students. Have them follow the steps provided to complete the activities. Make the data files needed for these activities available to students.
- 6. Discuss the *About Business, Opportunities that Lead to Business Success* section with students. Have them follow the steps provided to complete the activity. Make the data files needed for this activity available to students.
- 7. Discuss the *Life Success Builder, Complete a Job Application Form* section with students. Have them follow the steps provided to complete the activity. Make the data files needed for this activity available to students.
- 8. Discuss the *Career Exploration Portfolio* activity with students. Have students follow the steps provided to complete the activity. Students will work with a classmate to complete this activity.